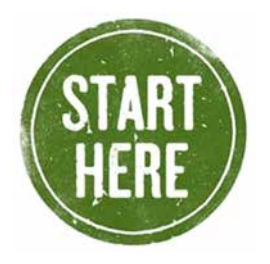

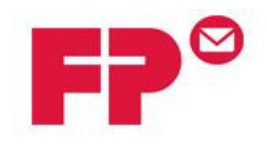

# **WiFi Configuration Guide**

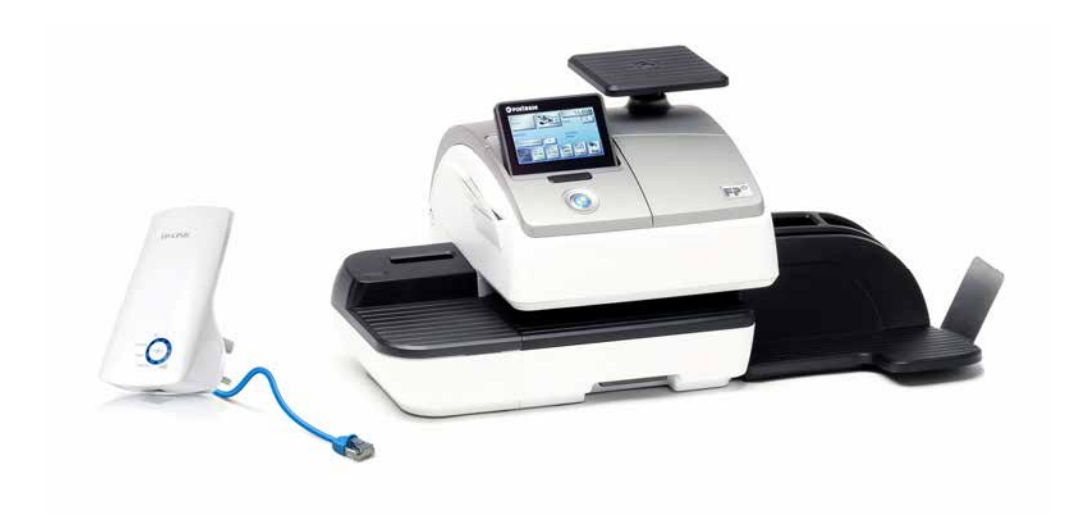

## You have purchased the Royal Mail approved WiFi adapter for use with the PostBase franking machine. Before installing your PostBase please follow this guide

This Wi-Fi Configuration Guide allows you to easily configure your Wi-Fi adapter ready for your PostBase. This document will guide you through the steps of installing your Wi-Fi adapter.

#### Guide contents

- 1 Introduction
- 2 Powering your adapter
- 3 Installation
- 4 Connecting the Wi-Fi adapter to your PostBase

#### 1 - Introduction

The PostBase meter needs a connection to the Francotyp-Postalia Infrastructure in order that it can download funds and data. We can use a Wi-Fi adapter to do this. This guide will help you setup your Wi-Fi adapter to your network.

#### 2 - Powering your adapter

 $\Rightarrow$  The adapter has a built in plug which needs to be connected to a power outlet on the wall.

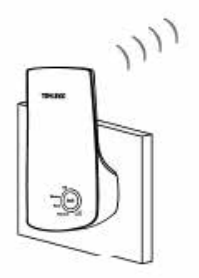

 $\Rightarrow$  The adapter will have a solid blue light on the power indicator. The adapter is now ready to be setup.

- 3 Installing your Wi-Fi adapter.
	- A) WPS option
	- B) Manual installation

## A) Installing using the WPS option

We recommend using this method to install your adapter. Most wireless routers will have a "WPS" option which will allow you to create a secure connection between your wireless adapter and your router.

- $\Rightarrow$  Simply press the WPS button your router (usually located on the left or right side of the router) and then press the WPS button on your Wi-Fi adapter.
- $\Rightarrow$  The router will now allow connections temporarily through WPS and will accept the connection from the Wi-Fi adapter.
- $\Rightarrow$  Once you see the signal bar flash up on the adapter this will show a connection has been made. Your Wi-Fi adapter is now ready to go! Please proceed to page 7 to connect your adapter to your PostBase.

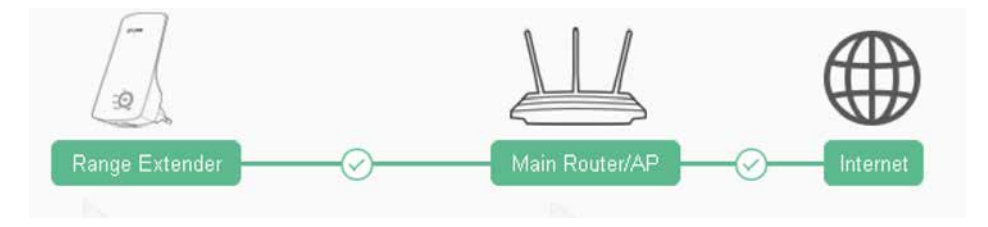

### B) Manual installation

If your wireless router does not support WPS you can install the Wi-Fi adapter manually. Please follow the steps below to configure your adapter manually.

- $\Rightarrow$  You will need a desktop pc or laptop to configure the Wi-Fi adapter
- $\Rightarrow$  Before proceeding please turn off any current Wi-Fi connection you may have on your desktop pc or laptop.
- $\Rightarrow$  Ensure your Wi-Fi adapter is plugged into a power outlet.
- $\Rightarrow$  Using the Ethernet cable provided connect the Wi-Fi adapter into the Ethernet port of your laptop or desktop computer.
- $\Rightarrow$  Open up the web browser on your laptop or desktop PC which will automatically direct you to the installation screen. (If your web browser does not automatically direct you, please type this web address into the URL bar http://tplinkrepeater.net)
- $\Rightarrow$  You will then be prompted with a login screen. The username to login is "admin" and the password is also "admin" press ok.

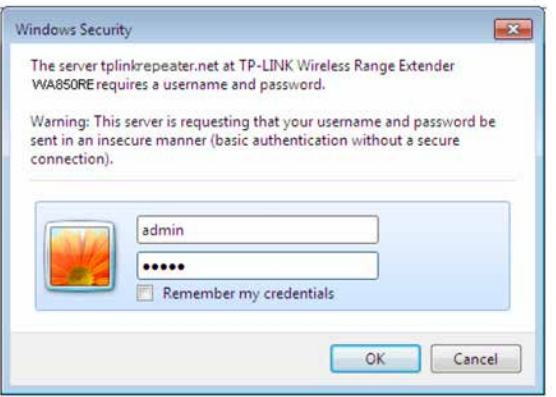

⇒ After successful login, it will pop up the Quick Setup Start page. Click Next to get the quick setup started.

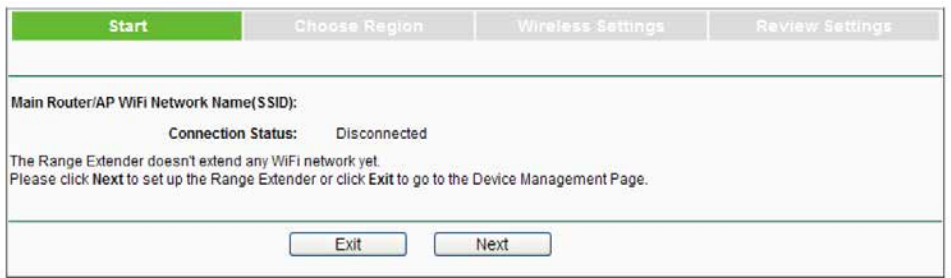

⇒ The next screen will ask you to choose the region, select **United kingdom** and press next.

 $\Rightarrow$  The Wi-Fi adapter will then scan for networks, please wait until this completes.

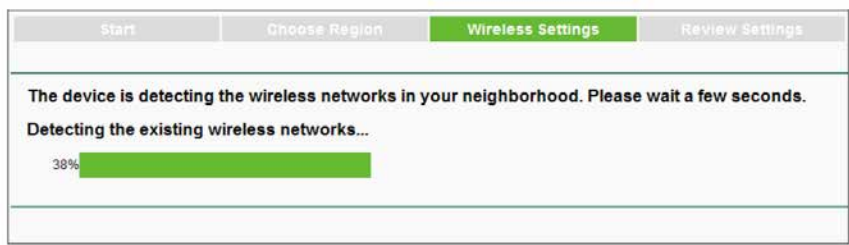

 $\Rightarrow$  A list of available wireless networks will appear. Check the box before the wireless network of your desired network, and then click Next.

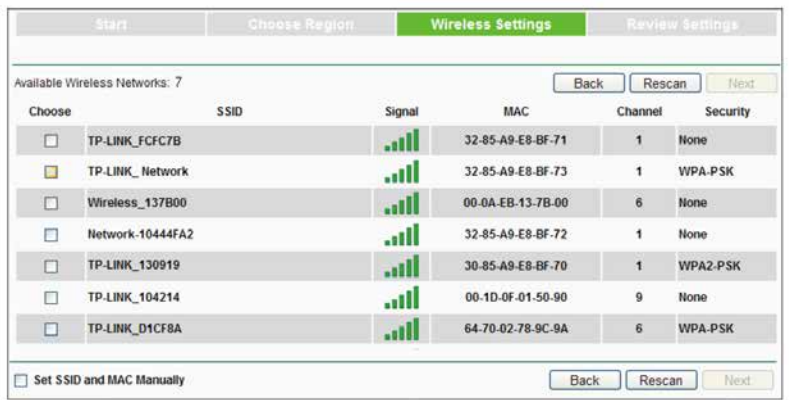

 $\Rightarrow$  Wireless Settings page will appear as shown. Enter the Wi-Fi password of your router, name your range extender "Wi-Fi network" or keep it default, and then click Next to continue.

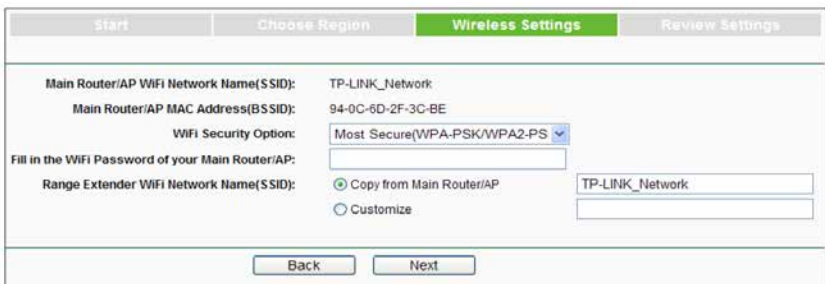

 $\Rightarrow$  Double-check your wireless settings and network settings . When checked click Finish to complete the Quick Setup. If there is anything wrong, click Back to return to the previous pages to reconfigure it.

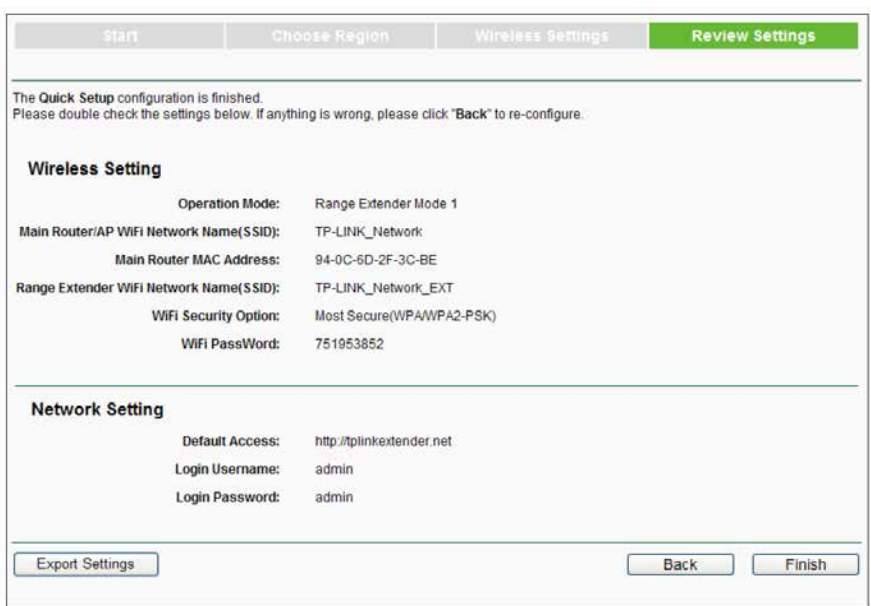

 $\Rightarrow$  When the Wi-Fi adapter is applying the wireless settings please wait for the setup to finish.

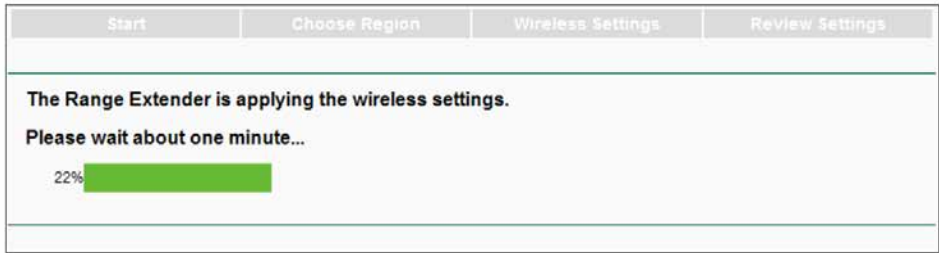

#### 4 - Connecting the Wi-Fi adapter to your PostBase

- $\Rightarrow$  Now the settings are saved to the Wi-Fi adapter, you can take it over to your PostBase.
- ⇒ Plug your Wi-Fi adapter into a power outlet as close as you can to your PostBase.
- ⇒ Plug one end of your Ethernet cable into the bottom of the Wi-Fi adapter and the other end into the PostBase as shown.

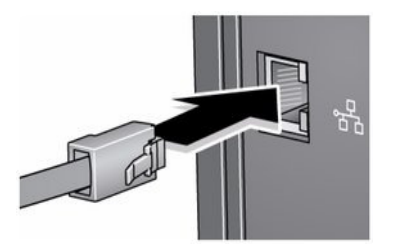

⇒ Your PostBase is now ready to install! Please go to www.fpmailing.co.uk/install to continue installation of your new franking machine.